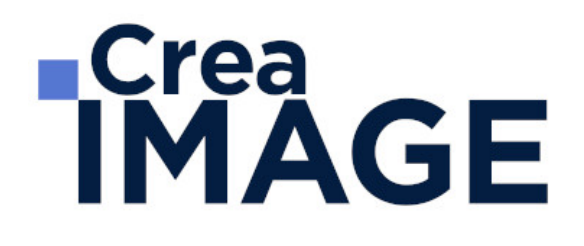

# FORMATION - PAO

Photoshop – Cours complet

31 avenue de la Sibelle 75014 Paris Tél. 01 48 03 57 43 Mail : formation@crea-image.net **www.crea-image.net**

CREA IMAGE COMMUNICATION SAS AU CAPITAL DE 20 000 € ORGANISME DE FORMATION N°11 75 36820 75 N° TVA INTRA COMMUNAUTAIRE FR35479739254 RCS PARIS B 479 739 245 - APE 8559A

# **RICrea<br>IMAGE**

# **Durée**

8 Jours - 56 Heures

# ■ Objectifs

Maitriser tous les outils du logiciel Adobe Photoshop pour gagner en esthétisme et réaliser des projets compositing en toute autonomie.

Créer, produire et préparer des documents destinés à un usage professionnel en utilisant un logiciel d'édition d'images.

# ■ Coup d'œil sur la formation

Durant ces huit jours de formation vous passerez en revue toute la panoplie de connaissances nécessaire à la maitrise de logiciel.

Entouré du formateur, vous commencerez par une prise en main du logiciel. De la découverte des principaux outils mis à votre disposition à la correction simple d'une image. Cette prise en main a pour objectif de vous familiariser avec le logiciel. Elle est entrecoupée d'exercices pratiques qui valideront votre compréhension et votre assimilation des connaissances enseignées. Vous découvrirez les calques ainsi que les vecteurs, deux aspects inévitables du logiciel. Vous apprendrez également les « ponts » réalisables entre certains logiciels de la suite Adobe tel qu'Illustrator. Puis vous travaillerez sur des outils plus poussés, tels que la sélection et le détourage, les filtres, la tablette graphique, etc.

Avec cette formation complète, vous aurez la maitrise complète du logiciel Photoshop.

# ■ Pré-requis

Pour suivre cette formation une bonne maîtrise de l'outil informatique est requise.

# Modalités d'inscription

L'admission du candidat se fait sur la base :

- D'un questionnaire préalable dans lequel le candidat détaille ses compétences, ses acquis, ses formations et études et son objectif professionnel
- D'un entretien (téléphonique ou face à face, selon les cas) avec le responsable des formations, de la pédagogie et de la coordination des programmes afin de valider

31 avenue de la Sibelle 75014 Paris Tél. 01 48 03 57 43 Mail : formation@crea-image.net

**www.crea-image.net** N° TVA INTRA COMMUNAUTAIRE FR35479739254 CREA IMAGE COMMUNICATION SAS AU CAPITAL DE 20 000 € ORGANISME DE FORMATION N°11 75 36820 75 RCS PARIS B 479 739 245 - APE 8559A

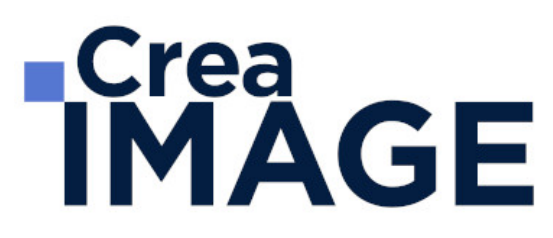

l'admission et répondre aux questions du candidat

# Méthode pédagogique

Formation présentielle et/ou distancielle durant laquelle seront alternés explications théoriques et exercices pratiques.

# Matériel pédagogique

Un ordinateur Mac ou PC par personne équipé de la dernière version du logiciel Adobe Photoshop. Support de cours fourni.

# Modalités d'évaluation

Exercices et évaluations durant la formation. Possibilité de passer le Test Tosa Photoshop.

# **Public**

Toute personne souhaitant avoir des connaissances fondamentales en correction d'image, principalement photographe. Intermittent(e) du spectacle. Artiste-auteur(e). Graphiste.

# ■ Accessibilité

Nos formations sont accessibles aux personnes en situation de handicap. Les aspects, l'accessibilité et le type de handicap au regard des modalités d'accompagnement pédagogiques sont à évoquer impérativement au cours de l'entretien préalable à toute contractualisation afin de pouvoir orienter ou accompagner au mieux les personnes en situation de handicap.

# ■ Certificat

Test Tosa Photoshop.

31 avenue de la Sibelle 75014 Paris Tél. 01 48 03 57 43 Mail : formation@crea-image.net **www.crea-image.net**

CREA IMAGE COMMUNICATION SAS AU CAPITAL DE 20 000 € ORGANISME DE FORMATION N°11 75 36820 75 N° TVA INTRA COMMUNAUTAIRE FR35479739254 RCS PARIS B 479 739 245 - APE 8559A

# **ECrea**<br> **IMAGE**

# **Programme**

# **Introduction**

- Photoshop et le traitement de l'image pixel : qu'est-ce qu'un pixel
- Présentation de l'interface : menu, outils et palettes
- L'espace de travail

# **Préparer mon image**

- Ouvrir, redimensionner et recadrer une image
- Désincliner l'image
- Taille de l'image Taille de la zone de travail
- Naviguer dans l'image (outil zoom, main, panneau navigation, raccourcis, etc.)

# **Diagnostic de l'image**

L'histogramme

# **Connaître les principes techniques d'une image**

- Résolution et formats d'images
- Les modes colorimétriques : RVB, CMJN, etc.

## **La correction colorimétrique de l'image**

- Présentation des réglages (menu image)
- Utiliser les réglages non destructifs (calques de réglage)
- Les réglages ajustant la luminosité, les contrastes, le point blanc et le point noir, etc.
- Les réglages affectant la teinte, la couleur, la saturation, etc.
- Tons foncés/tons clairs et Virage HDR

# **Comprendre et utiliser les calques**

- Notions de calques (notion de plans)
- Dupliquer, supprimer, verrouiller ou déplacer un calque

# **ECrea**<br> **IMAGE**

- S'organiser avec les libellés (couleurs) et les groupes de calques (en bref)
- Calques de réglages « couleur unie » et « dégradé »

## **Sélection et détourage : première approche**

- Notion de sélection
- Les outils de sélection (cadre, lasso, lasso polygonal, lasso magnétique, baguette magique, sélection rapide, etc.)
- Copier une sélection et coller sur un nouveau calque
- Travailler avec du contour progressif

# **Quelques outils principaux**

- Pinceau/crayon/gomme
- Forme de base, diamètre, dureté, opacité, etc.
- Sélecteur de couleur (premier plan / arrière-plan)
- Outil Pipette
- Pot de peinture
- Outil dégradé
- Palette couleur
- Le nuancier
- Utiliser les repères et les règles

# **Enregistrer et exporter dans différents formats d'image**

- Méthode de travail en retouche : travailler au format psd
- Présentation des principaux formats d'images (Tiff, Jpeg, etc.)
- Optimisation pour le print : passage rvb vers cmjn, améliorer la résolution
- Optimisation pour le web (les formats du web : Jpeg, Gif, Png, etc.

## **Les bases de la retouche d'image**

- Utiliser l'outil Tampon
- Outil Correcteur, correcteur localisé, pièce et déplacement basé sur le contenu
- Les outils de retouche locale (goutte d'eau, éponge, netteté, densité et +, etc.)

# **Utilisation des filtres pour la correction d'image**

# **ECrea**<br> **IMAGE**

- Les principaux filtres de netteté
- Les principaux filtres de flou (gaussien, directionnel, etc.)
- La galerie d'effets de flou
- Filtre « correction de l'objectif » (pour la photo)

# **Travailler en non destructif (premières notions)**

- Travailler avec des calques de réglages
- Échantillonner les calques inférieurs (retouche)
- Objets dynamiques pour filtres dynamiques
- Les masques de fusion (notion de détourage bitmap)

#### **Les masques de fusion**

- Le détourage avec les masques de fusion (à partir de sélections)
- Masque de fusion sur un calque de réglage (pour régler une zone de l'image)
- Retoucher un masque de fusion (pinceau, gomme, lisser, contours progressifs, etc.)

#### **Exercices appliqués**

- Retouche photo
- Photomontage simple

## **Le vectoriel de Photoshop**

- La palette Tracés
- Combiner plusieurs tracés
- Les calques de formes
- Le détourage à la plume (masque vectoriel)

#### **Aller plus loin avec les calques**

- Le calque d'écrêtage
- Lier des calques
- Travailler avec les modes de fusion (notions de base)

#### **Le texte**

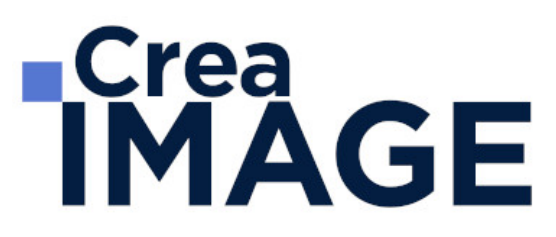

- Ajouter du texte (calque de texte)
- Options pour le texte

#### **Photoshop productif (bases) Inutile pour des débutant concentrons-nous sur l'essentiel**

- Utilisation de Photomerge
- Planche contact
- Importations de fichiers images (liens ou incorporés)
- Ouverture de fichiers autres (Pdf, Ai, etc.)

#### **Retoucher un portrait (si profil photo)**

- Techniques de retouche variées et combinées
- Utilisation de filtres pour la retouche d'images
- Le filtre passe-haut
- Le filtre fluidité (en filtre dynamiques)

#### **Photoshop multimédias**

- Optimisation pour le web (les formats du web : Jpeg, Gif, Png, etc.)
- La palette Animation (Gif)
- La palette Montage (en bref)
- Organiser et découper un Design Web (outil tranche) et exportation

#### **Exercices appliqués**

- Photomontage de complexité intermédiaire
- Retouche portrait (profils photo) ou Maquette newsletter (profils web)

#### **Outils/Fonctions supplémentaires**

- Panneau « Source de duplication » avec Tampon
- Les motifs (remplir, calque de motif, tampon de motif)
- Outil forme d'historique
- Transformation basée sur le contenu
- Déformation de la marionnette
- Outil Correction de la perspective par recadrage

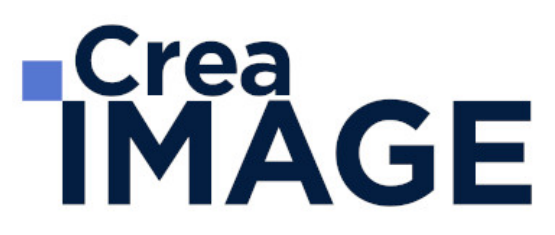

#### **Sélection et détourage : Aller plus loin**

- Mémoriser, récupérer une sélection
- Le « mode masque »
- Interface « Sélectionner et masquer »
- Détourer les cheveux, etc.
- Le détourage avec les couches (R/V/B)
- Combiner les techniques (détourage à la plume vers masque de fusion, puis améliorer le masque avec « Sélectionner et masquer »)

#### **Travailler en non-destructif (notions avancées)**

- Les possibilités des objets dynamiques
- Utiliser les masques de filtre dynamique

#### **Aller plus loin avec les filtres**

- Filtres de déformation, d'esthétique, pixelisation
- Le rendu d'éclairage
- Autres filtres utiles (nuage, halo, ajout de bruit, réduction de bruit, antipoussière, etc.)
- Combinaisons avec la galerie de filtres
- Aller plus loin avec Fluidité
- Filtre point de fuite
- Filtre « Grand angle adaptatif » (profil photo uniquement)

## **Travailler avec caméra raw (Profil Photo)**

- Filtre caméra Raw à partir de Photoshop
- Caméra Raw avec Adobe Bridge
- Synchroniser les paramètres / paramètres de développement
- Renvoyer vers Photoshop (direct ou objet dynamique)

#### **Outils de design multimédias (Profil web et PAO)**

- Optimiser la maquette (profil Web)
- Les plans de travail (profil Multimédias)
- Nouvel outil « Image » (profil Web)

31 avenue de la Sibelle 75014 Paris Tél. 01 48 03 57 43 Mail : formation@crea-image.net **www.crea-image.net**

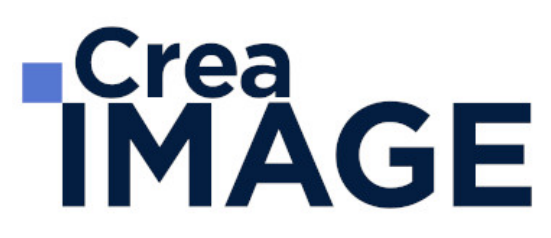

- Créer un Mockup (profils Web et PAO)
- Visualiser en Quadri/CMJN (Profil PAO)

#### **Photoshop productif (notions avancées)**

- Utiliser les scripts et traitements par lots
- Autres processus d'images automatisés (charger les images dans une pile)
- La fusion HDR (profil Photo)

## **Illustration avec Photoshop (Travail à la tablette graphique)**

- Les brosses (pinceaux)
- Créer une brosse personnalisée
- Créer des motifs personnalisés
- Options de symétrie pour la peinture

# **La 3D avec Photoshop (Optionnel)**

#### **Exercices appliqués**

- Petits exercices appliqués (Art numérique, Digital Painting, création de textures, etc.)
- Réalisation d'une maquette Web (profil Web)
- Atelier retouche photo (profil Photo)

Mise à jour le 23 avril 2024

31 avenue de la Sibelle 75014 Paris Tél. 01 48 03 57 43 **www.crea-image.net**

Mail : formation@crea-image.net<br>N° TVA INTRA COMMUNAUTAIRE FR35479739254 CREA IMAGE COMMUNICATION SAS AU CAPITAL DE 20 000 € ORGANISME DE FORMATION N°11 75 36820 75 RCS PARIS B 479 739 245 - APE 8559A